#### Tikz: scrivi le tue figure in LATEX

Pietro Battiston Universit`a di Milano-Bicocca

> Pisa, 29 ottobre 2018 Linux Day @ GULP

> > K ロ ▶ K @ ▶ K 할 ▶ K 할 ▶ | 할 | © 9 Q @

<sup>1</sup>Per questa presentazione

K ロ ▶ K @ ▶ K 할 ▶ K 할 ▶ ... 할 ... 900

▶ Linguaggio di markup/sistema di produzione di documenti

**K ロ ▶ K @ ▶ K 할 X X 할 X → 할 X → 9 Q Q ^** 

<sup>1</sup>Per questa presentazione

 $\blacktriangleright$  Linguaggio di markup/sistema di produzione di documenti

**K ロ ▶ K @ ▶ K 할 X X 할 X → 할 X → 9 Q Q ^** 

▶ WYSIWYM (What You See Is What You Mean), non WYSIWYG (What You See Is What You GET)

<sup>&</sup>lt;sup>1</sup>Per questa presentazione

 $\blacktriangleright$  Linguaggio di markup/sistema di produzione di documenti

**K ロ ▶ K @ ▶ K 할 X X 할 X → 할 X → 9 Q Q ^** 

- ▶ WYSIWYM (What You See Is What You Mean), non WYSIWYG (What You See Is What You GET)
- $\triangleright$  Queste slide sono fatte in LAT<sub>F</sub>X

- $\blacktriangleright$  Linguaggio di markup/sistema di produzione di documenti
- ▶ WYSIWYM (What You See Is What You Mean), non WYSIWYG (What You See Is What You GET)
- $\triangleright$  Queste slide sono fatte in LAT<sub>F</sub>X
- I comandi si riconoscono perché iniziano con  $\setminus$ , e possono avere un argomento tra  $\{\}$ , e dei parametri tra  $[$ ]:
	- $\triangleright$  ciao  $\rightarrow$  ciao
	- $\triangleright$  \emph{ciao}  $\rightarrow$  ciao
	- ciao  $\triangleright$  \includegraphics[width=1.5cm]{ciao}  $\rightarrow$

**KORKAR KERKER E VOOR** 

<sup>1</sup>Per questa presentazione

- $\blacktriangleright$  Linguaggio di markup/sistema di produzione di documenti
- ▶ WYSIWYM (What You See Is What You Mean), non WYSIWYG (What You See Is What You GET)
- $\triangleright$  Queste slide sono fatte in LAT<sub>F</sub>X
- I comandi si riconoscono perché iniziano con  $\setminus$ , e possono avere un argomento tra  $\{\}$ , e dei parametri tra  $[$ ]:
	- $\triangleright$  ciao  $\rightarrow$  ciao
	- $\triangleright$  \emph{ciao}  $\rightarrow$  ciao
	- ciao  $\triangleright$  \includegraphics[width=1.5cm]{ciao}  $\rightarrow$

 $\triangleright$  Gli *ambienti* sono delimitati da comandi di inizio e di fine: Dice il Poeta: \begin{quote} Ciao, come va? \end{quote} Chi sono per contraddirlo?  $\rightarrow$  Dice il Poeta: Ciao, come va? Chi sono per contraddirlo?

<sup>1</sup>Per questa presentazione

**KORKAR KERKER E VOOR** 

### TODO list

Presentazioni  $\sqrt{\phantom{a}}$  Breve intro a LAT<sub>F</sub>X  $\checkmark$  Esempi con Ktikz Aggiornare questa TODO list  $\checkmark$ X Esempio plot  $X$  Uso di \input  $\times$  Passi successivi

K ロ ▶ K @ ▶ K 할 > K 할 > 1 할 > 1 이익어

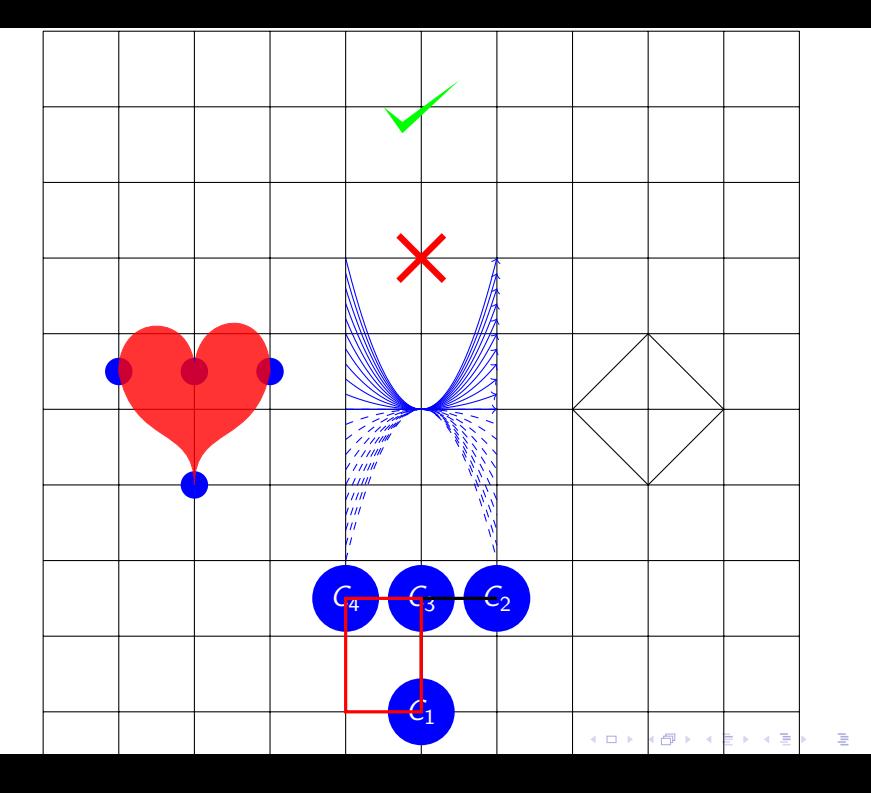

 $299$ 

#### Le alternative

 $\triangleright$  matplotlib, seaborn, gnuplot – più dati/matematica

**K ロ ▶ K @ ▶ K 할 X X 할 X → 할 X → 9 Q Q ^** 

- Inkscape più grafica
- $\triangleright$  Geogebra geometria del piano
- $\blacktriangleright$  pstricks non usare

#### 1. Scaricare & aprire il TikZ & PGF Manual

K ロ ▶ K @ ▶ K 할 ▶ K 할 ▶ | 할 | ⊙Q @

#### 1. Scaricare & aprire il TikZ & PGF Manual

K ロ ▶ K @ ▶ K 할 ▶ K 할 ▶ | 할 | © 9 Q @

2. Guardare il numero di pagine

1. Scaricare & aprire il TikZ & PGF Manual

K ロ ▶ K @ ▶ K 할 > K 할 > 1 할 > 1 이익어

- 2. Guardare il numero di pagine
- 3. Chiudere il TikZ & PGF Manual

- 1. Scaricare & aprire il TikZ & PGF Manual
- 2. Guardare il numero di pagine
- 3. Chiudere il TikZ & PGF Manual
- 4. Cercare su <http://www.texample.net/tikz/> o <https://tex.stackexchange.com> con tag tikz

**KORKA SERKER ORA** 

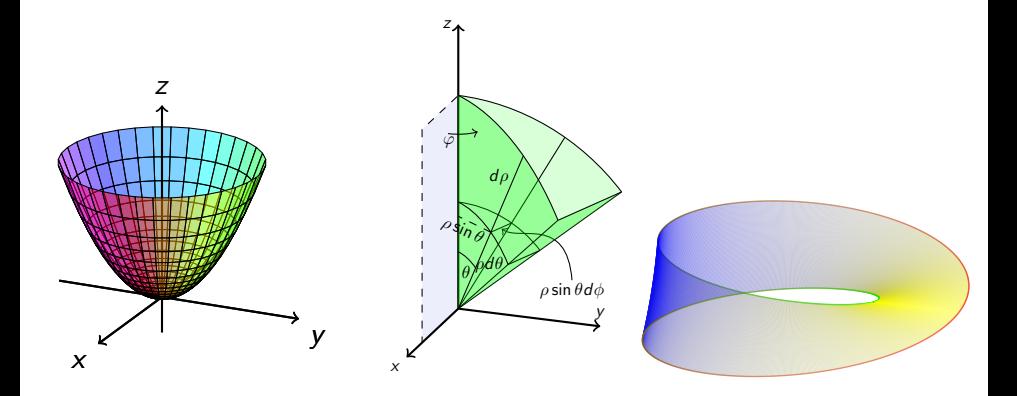

イロン イ団メ イ君メ イ君メ

 $290$ 

È

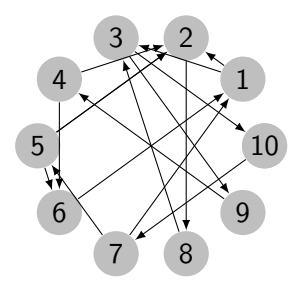

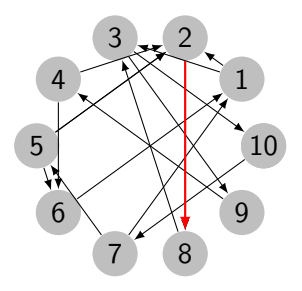

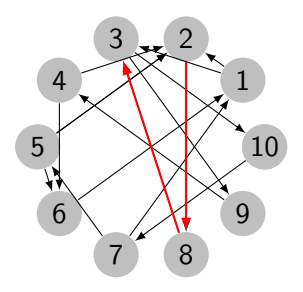

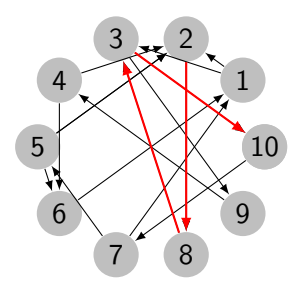

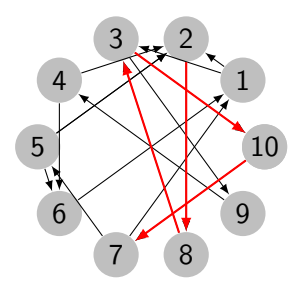

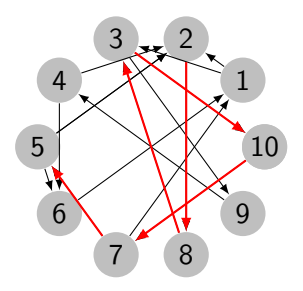

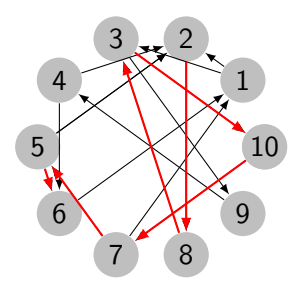

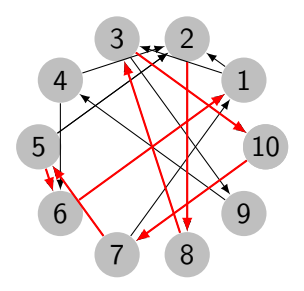

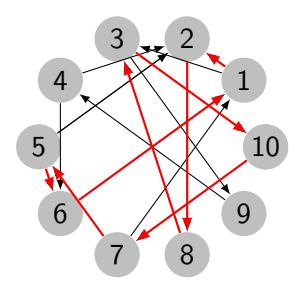

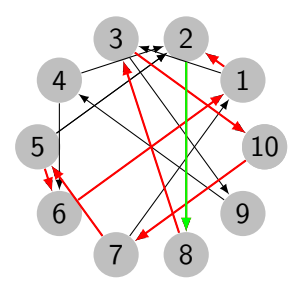

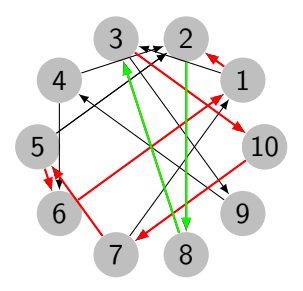

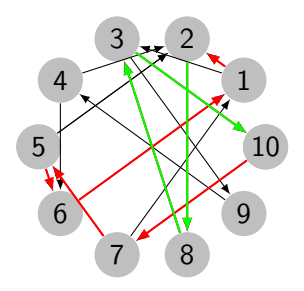

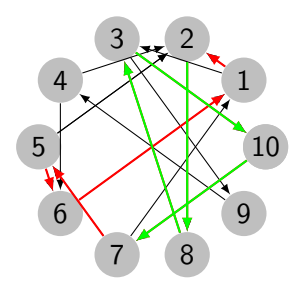

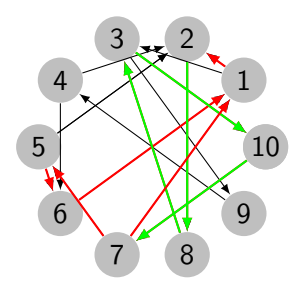

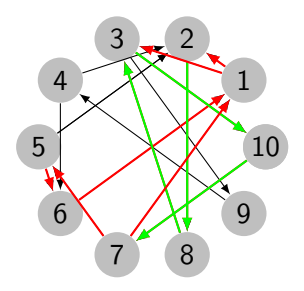

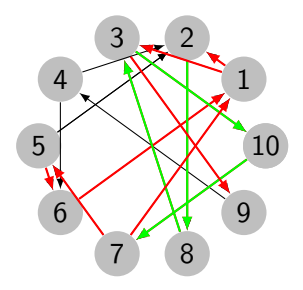

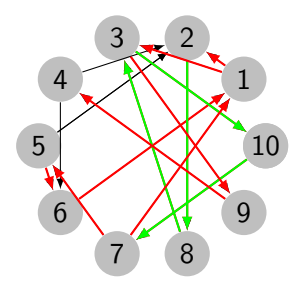

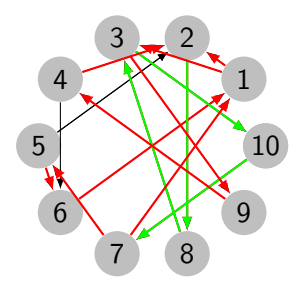